## HOW TO USE MOBILE TICKETS **I PHO NE U SER S**

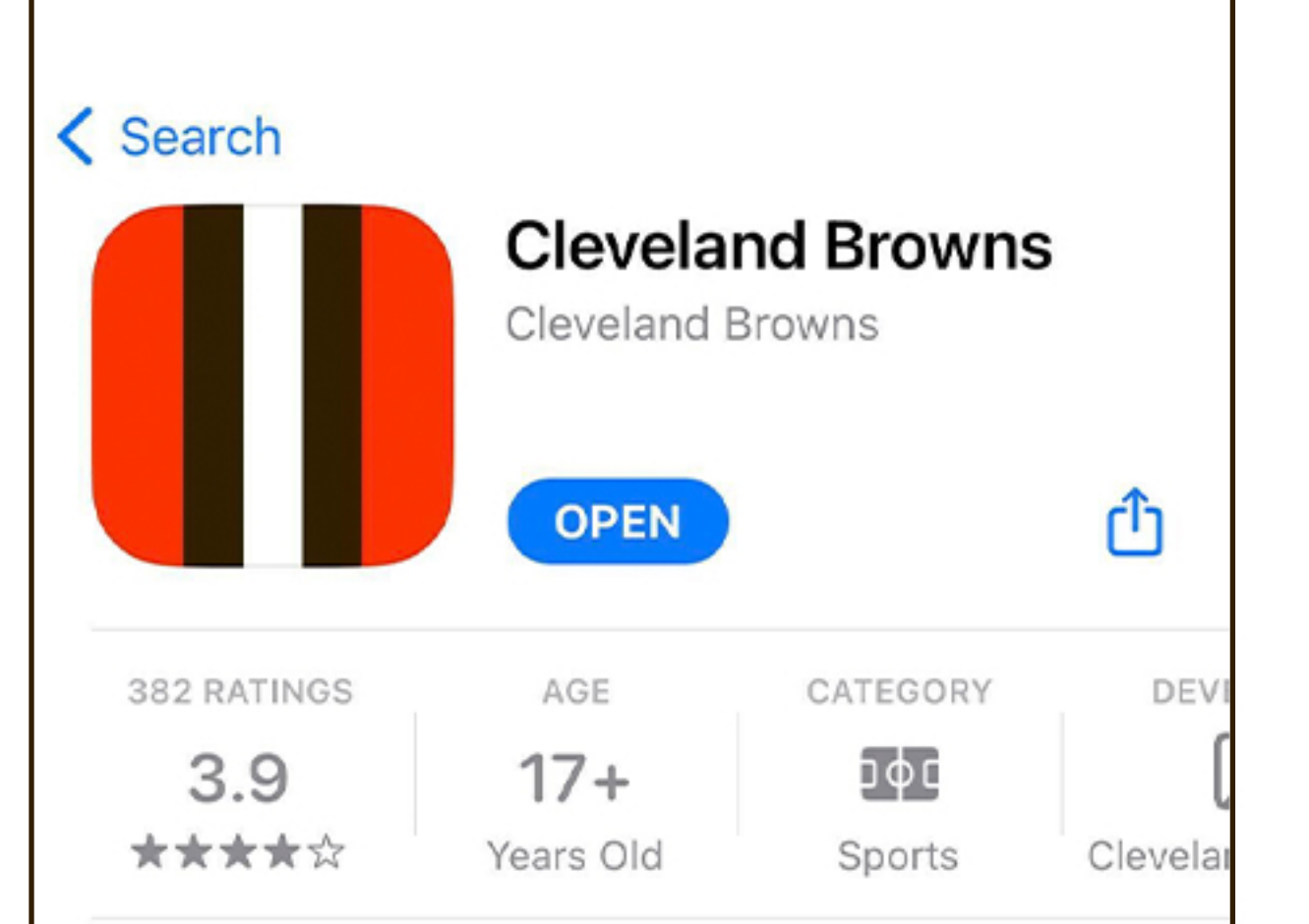

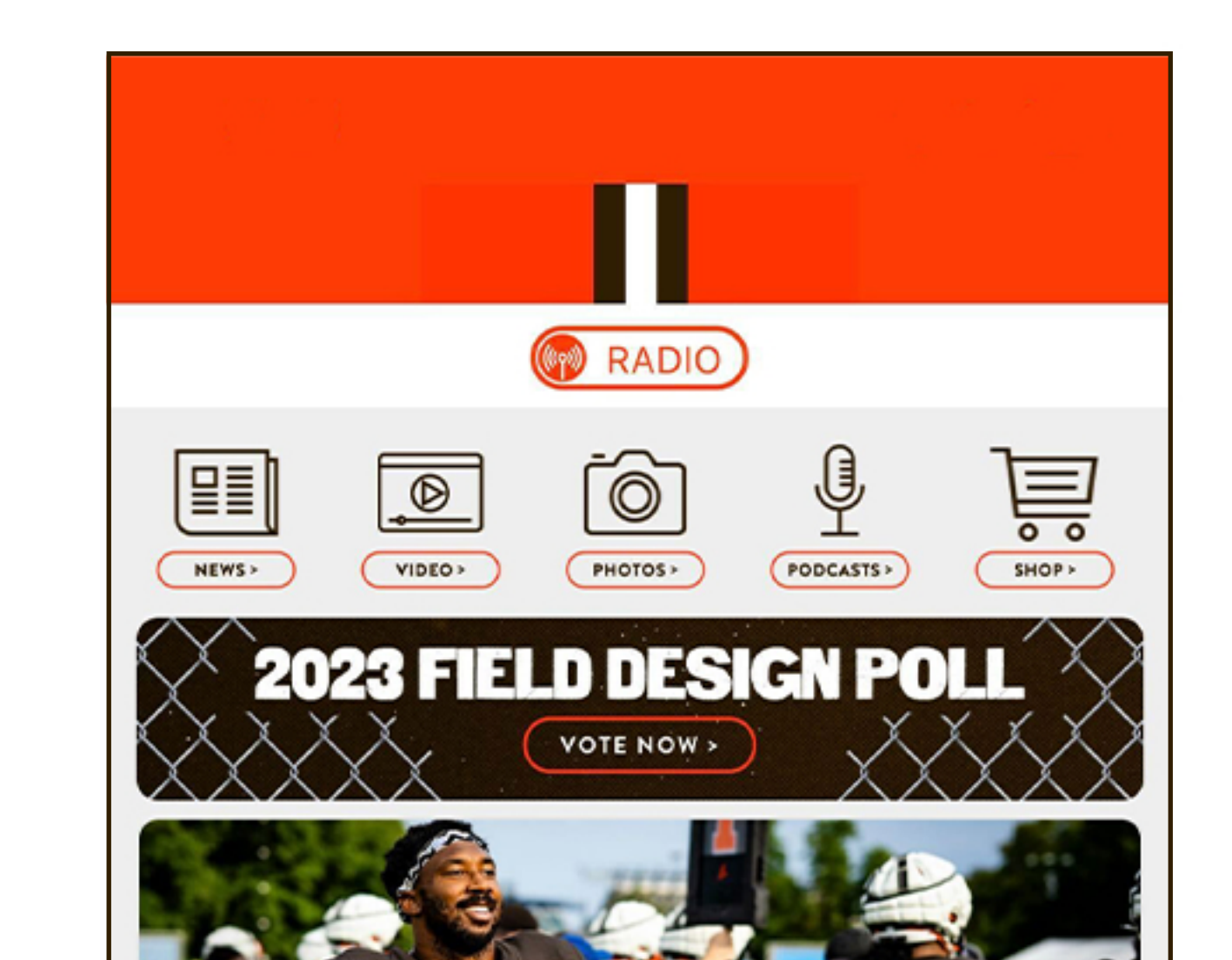

Myles Garrett wants D-Line to 'carve

own path' in becoming one of

DE Myles Garrett liked what he saw out of the

Browns' retooled defensive line in their two joint

1 Download the latest version of the Cleveland Browns app from the App Store

practices against one of the best offensive lines in...

௴

 $000$ 

More

**\_\_\_** 

Tickets

league's top units

 $000$ 

16 Hours Ago

屳

Home

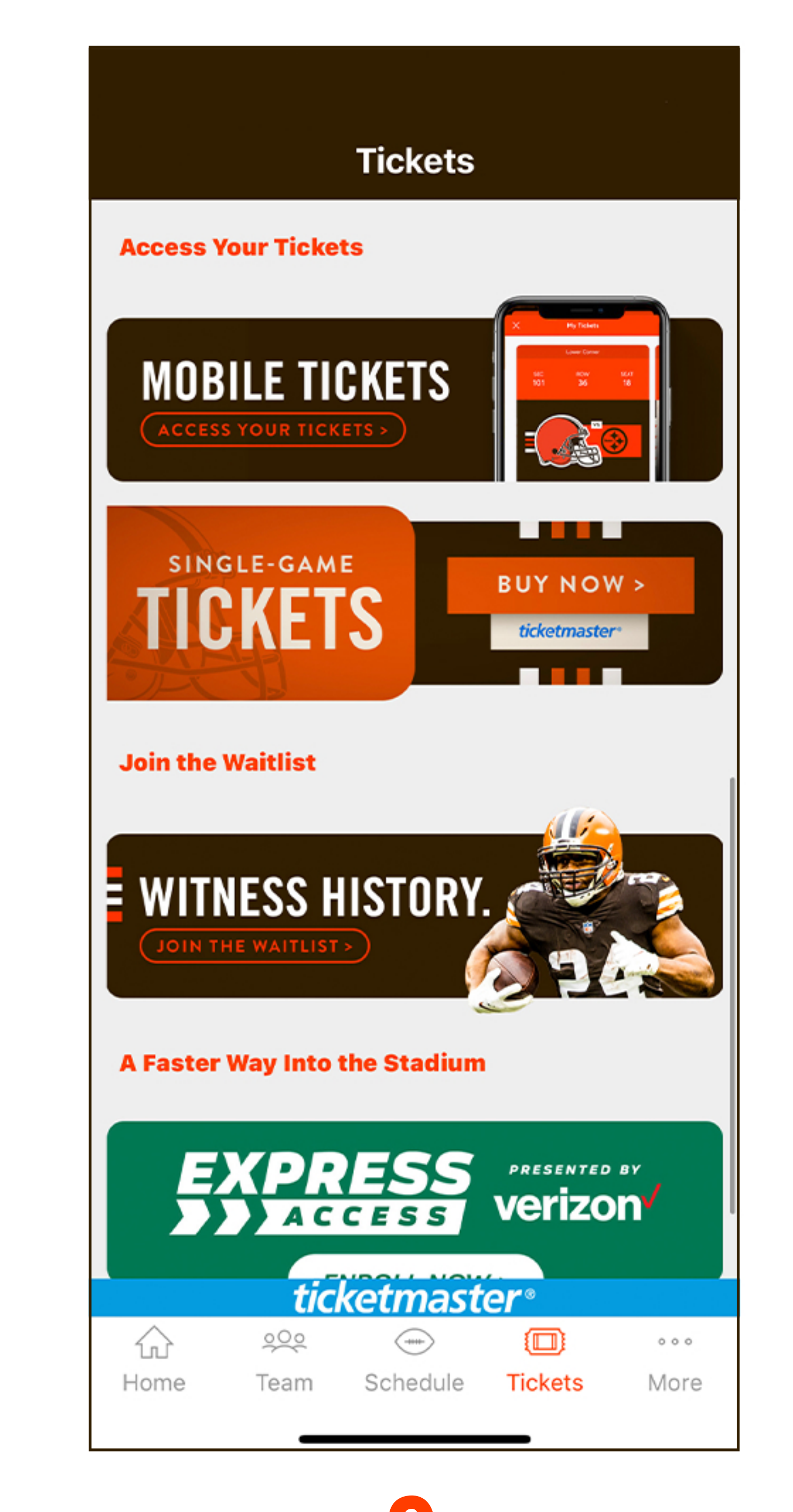

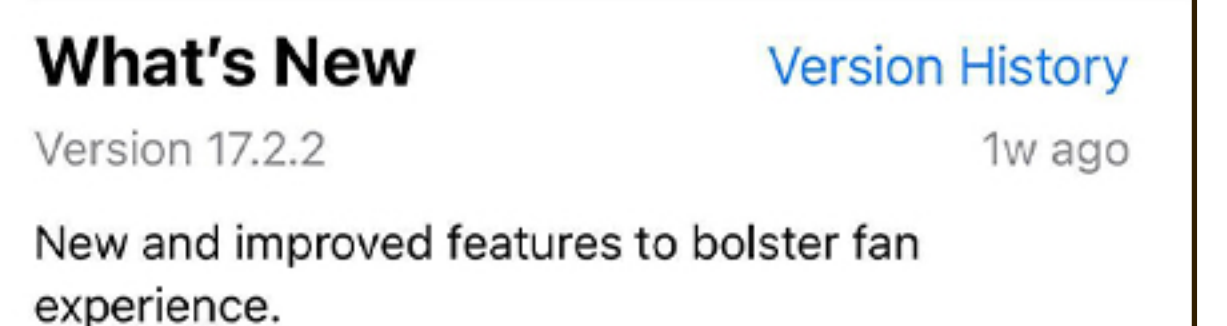

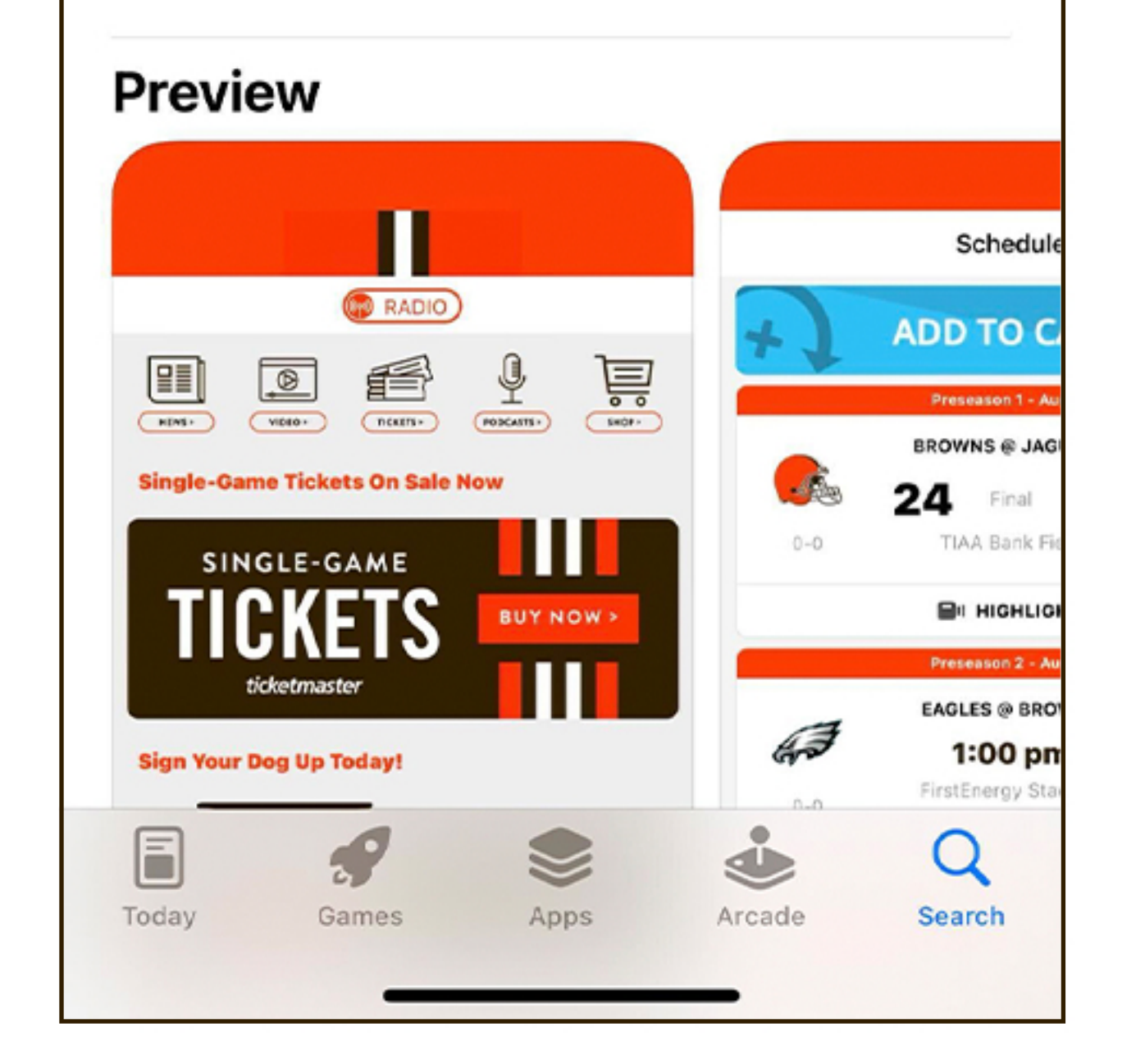

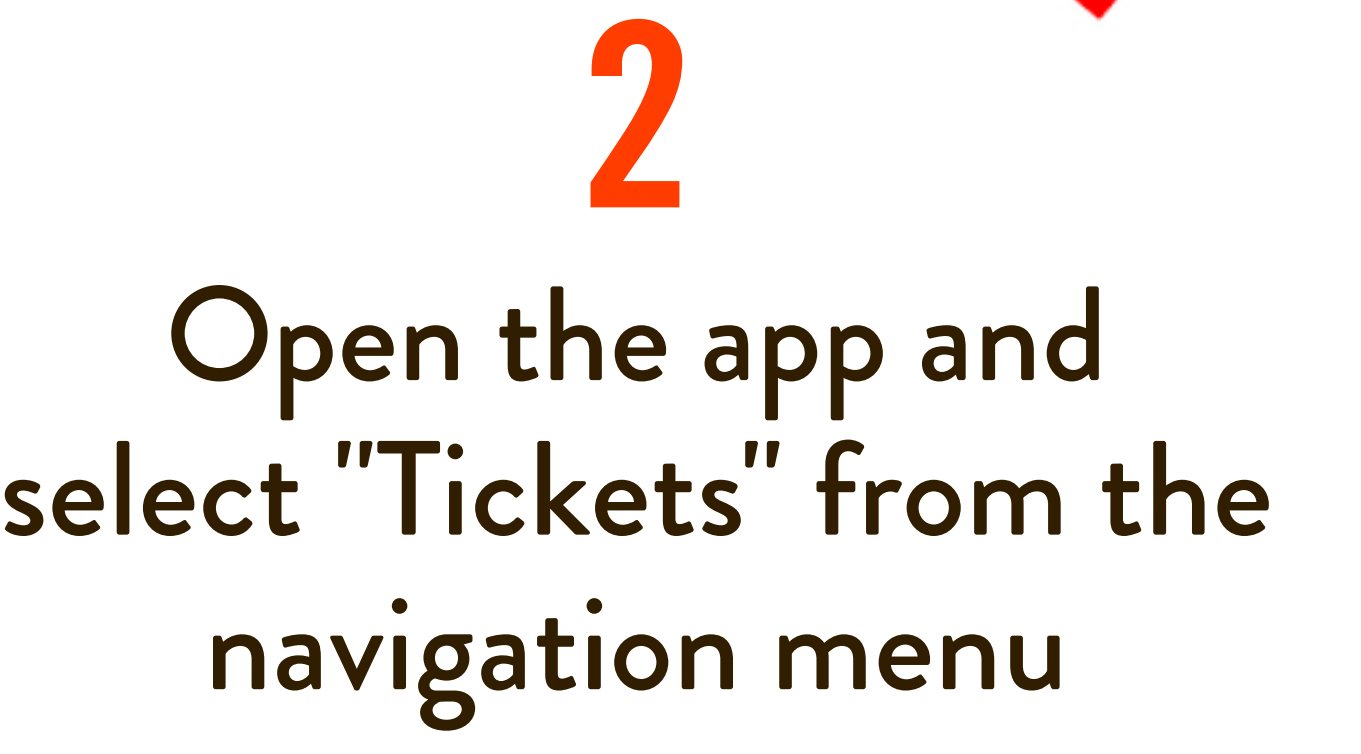

Link your Browns and Ticketmasteraccounts 3

Select "Mobile Tickets"

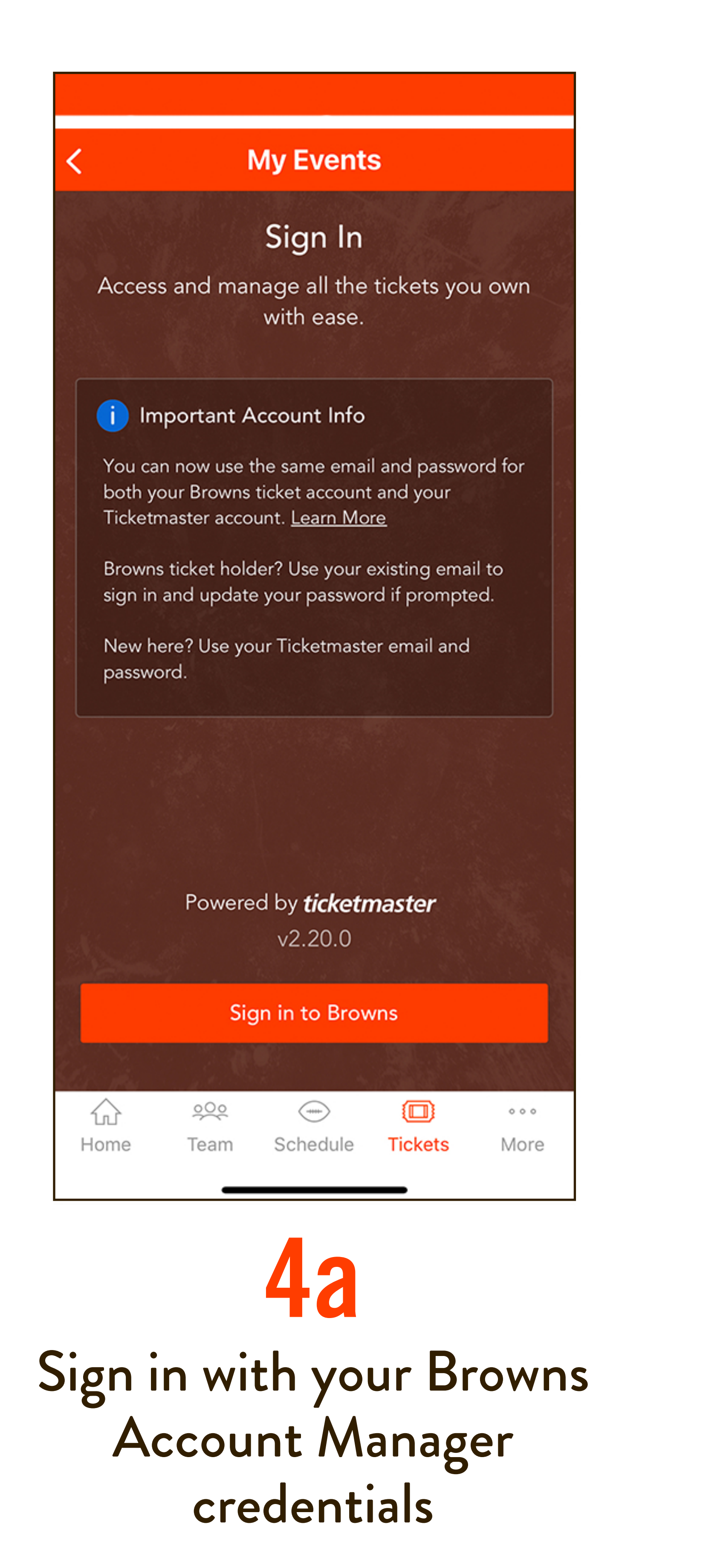

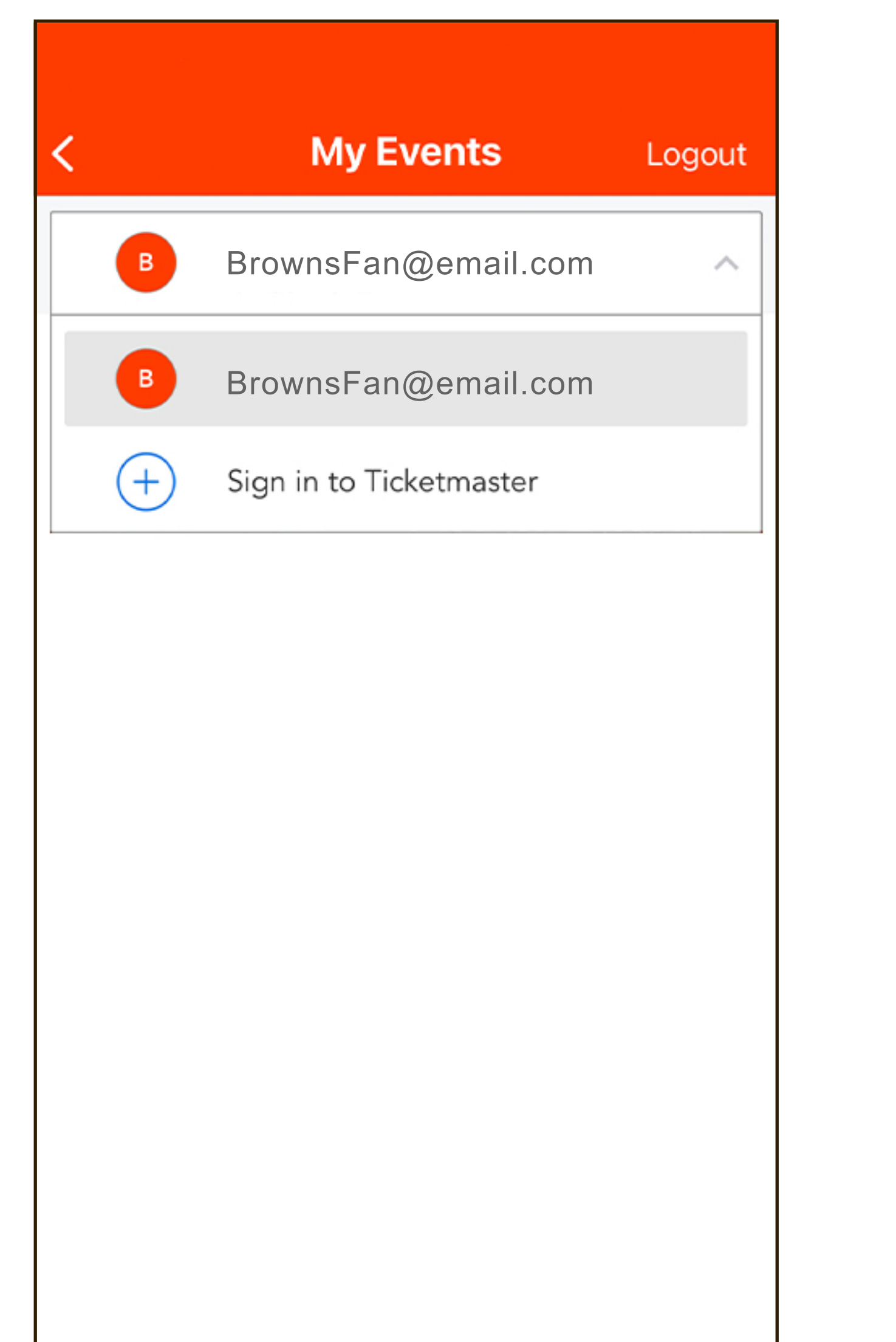

**A** auth.ticketmaster.com AA C Cancel Sign In to Cleveland Browns Powered by ticketmaster **Important Account Update**  $(i)$ You can now use the same email and password for both your Cleveland Browns ticket account and your Ticketmaster account. Cleveland Browns ticket holder?Use your existing email to sign in and update your password if prompted. New here?Use your Ticketmaster email and password. **Learn More Email Address** Password SHOW

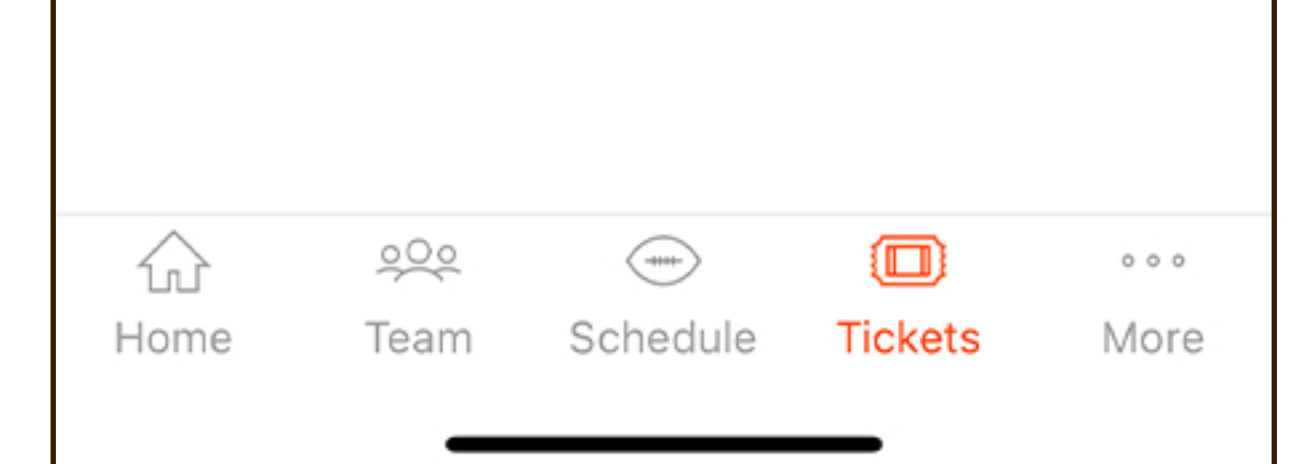

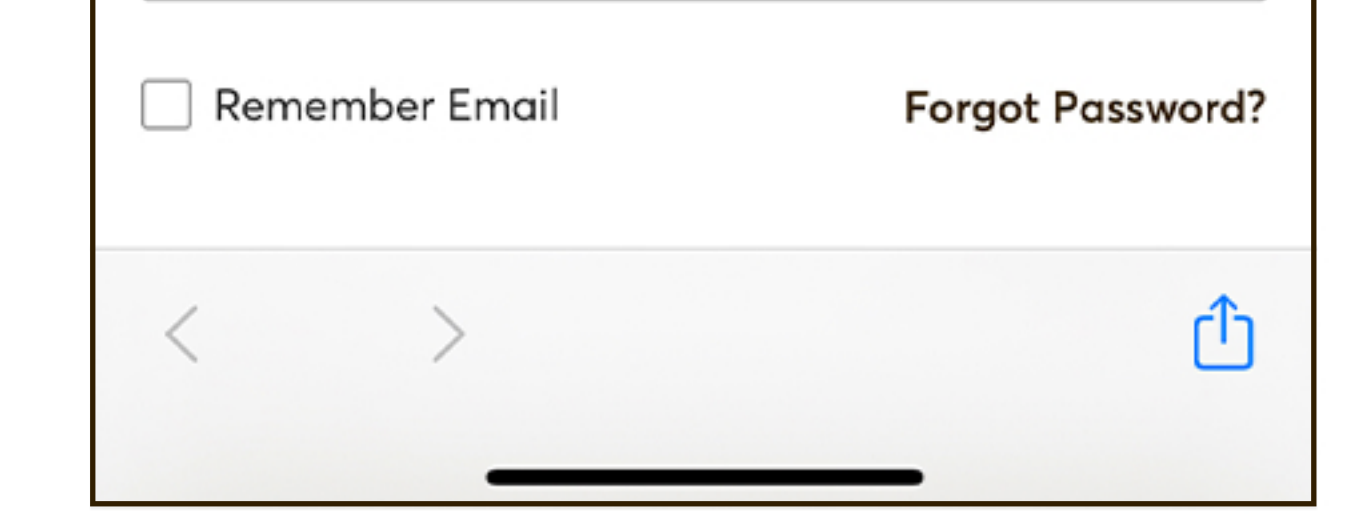

4b

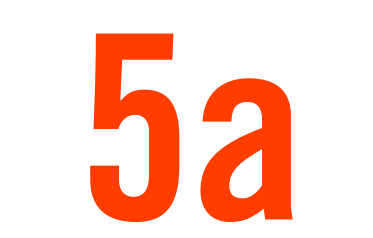

If prompted, update your password by selecting the link and entering your email address

## HOW TO USE MOBILE TICKETS IPHONE USERS

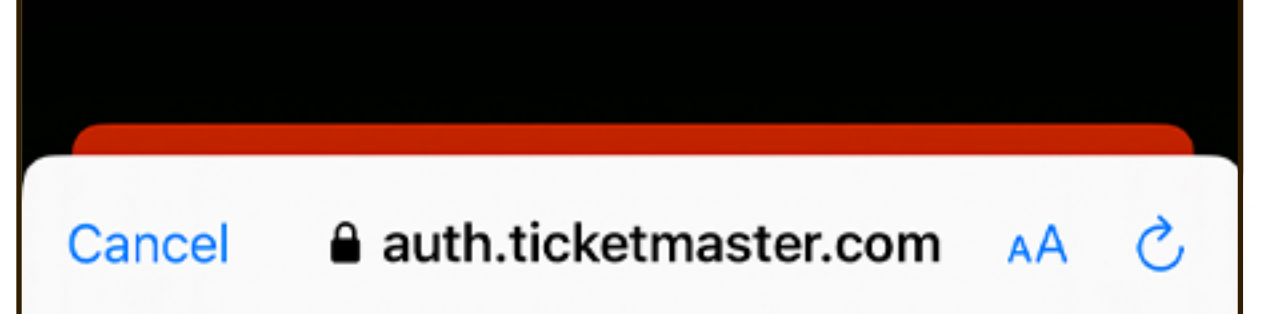

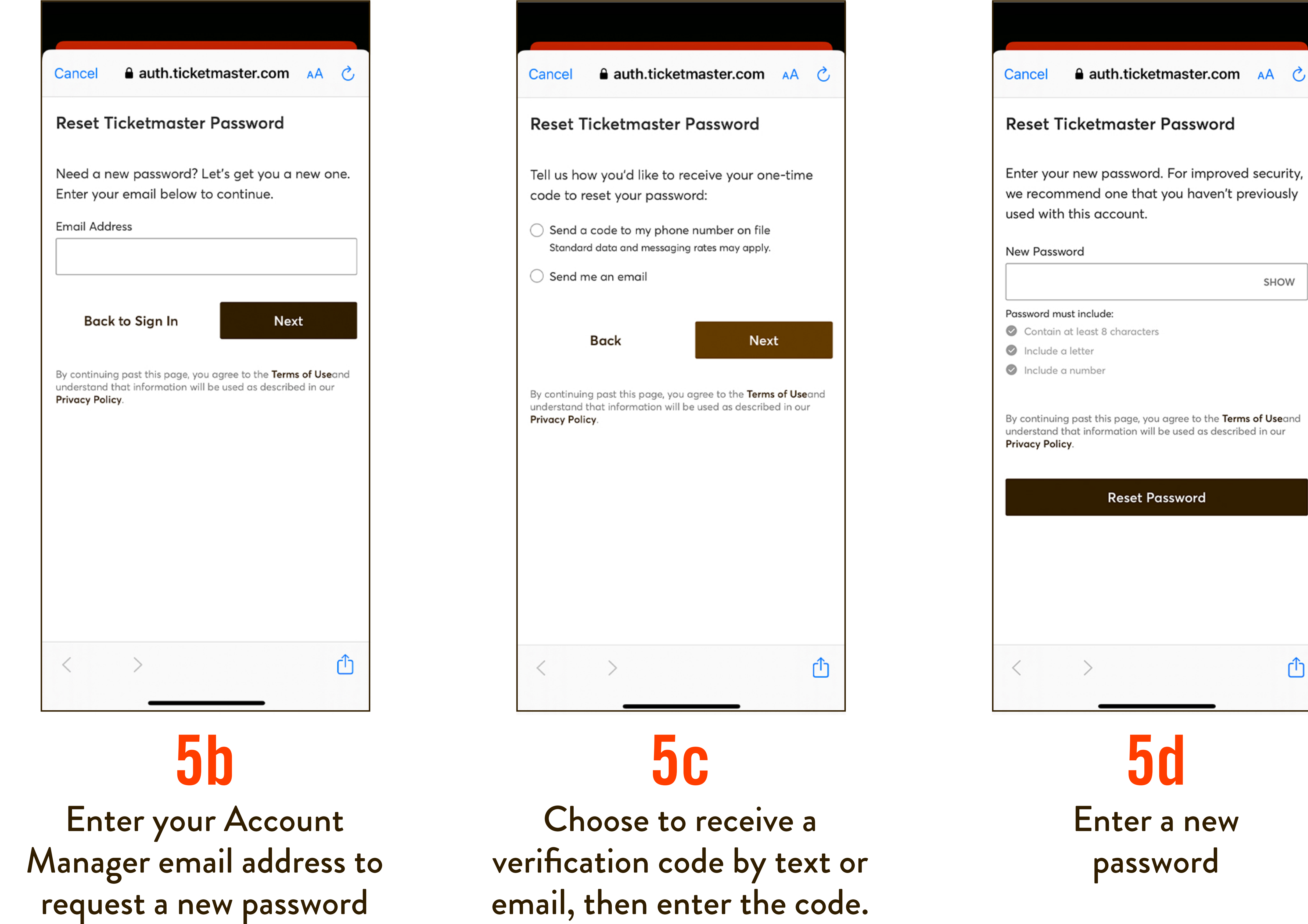

**A** auth.ticketmaster.com AA **C** 

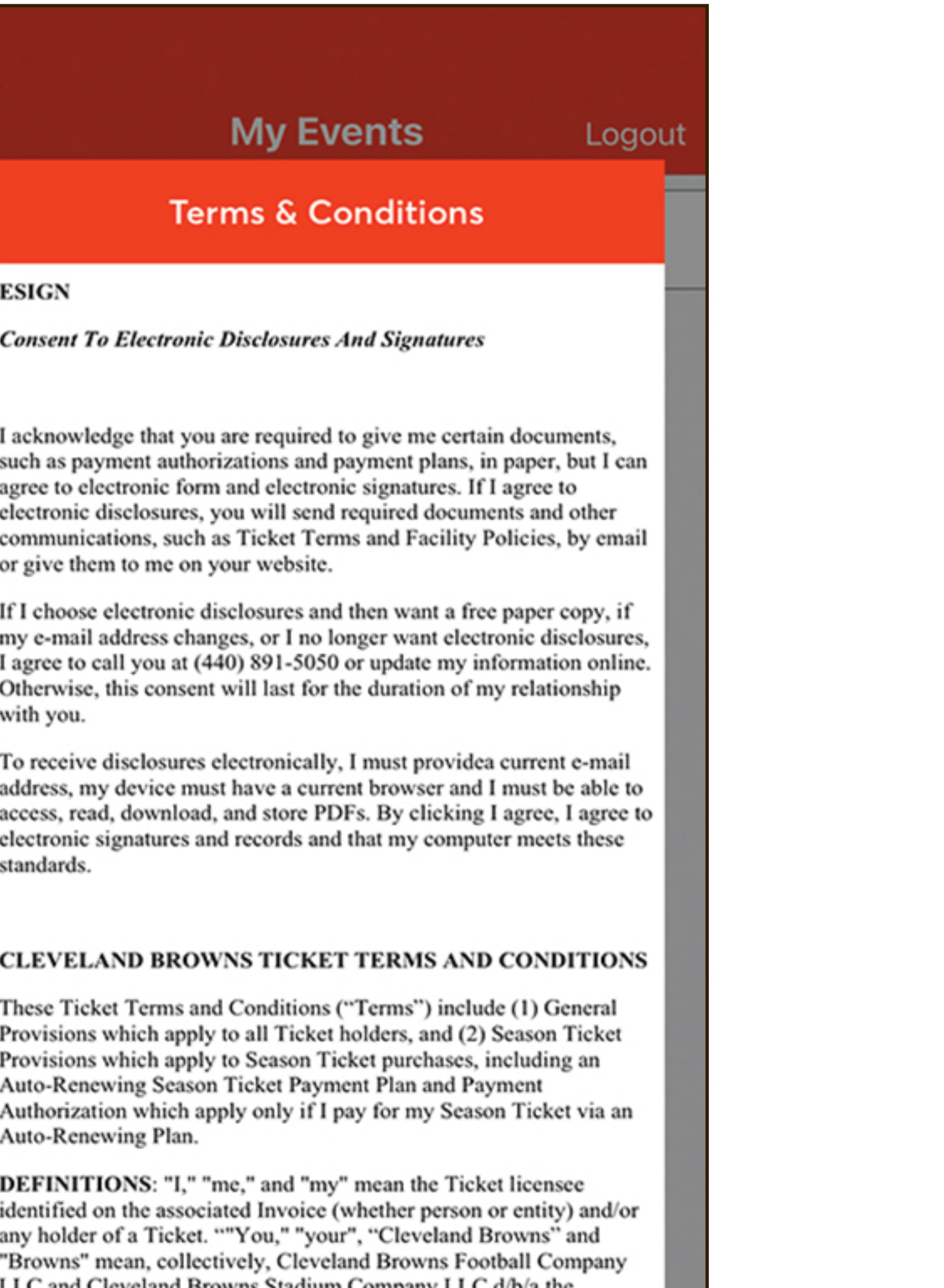

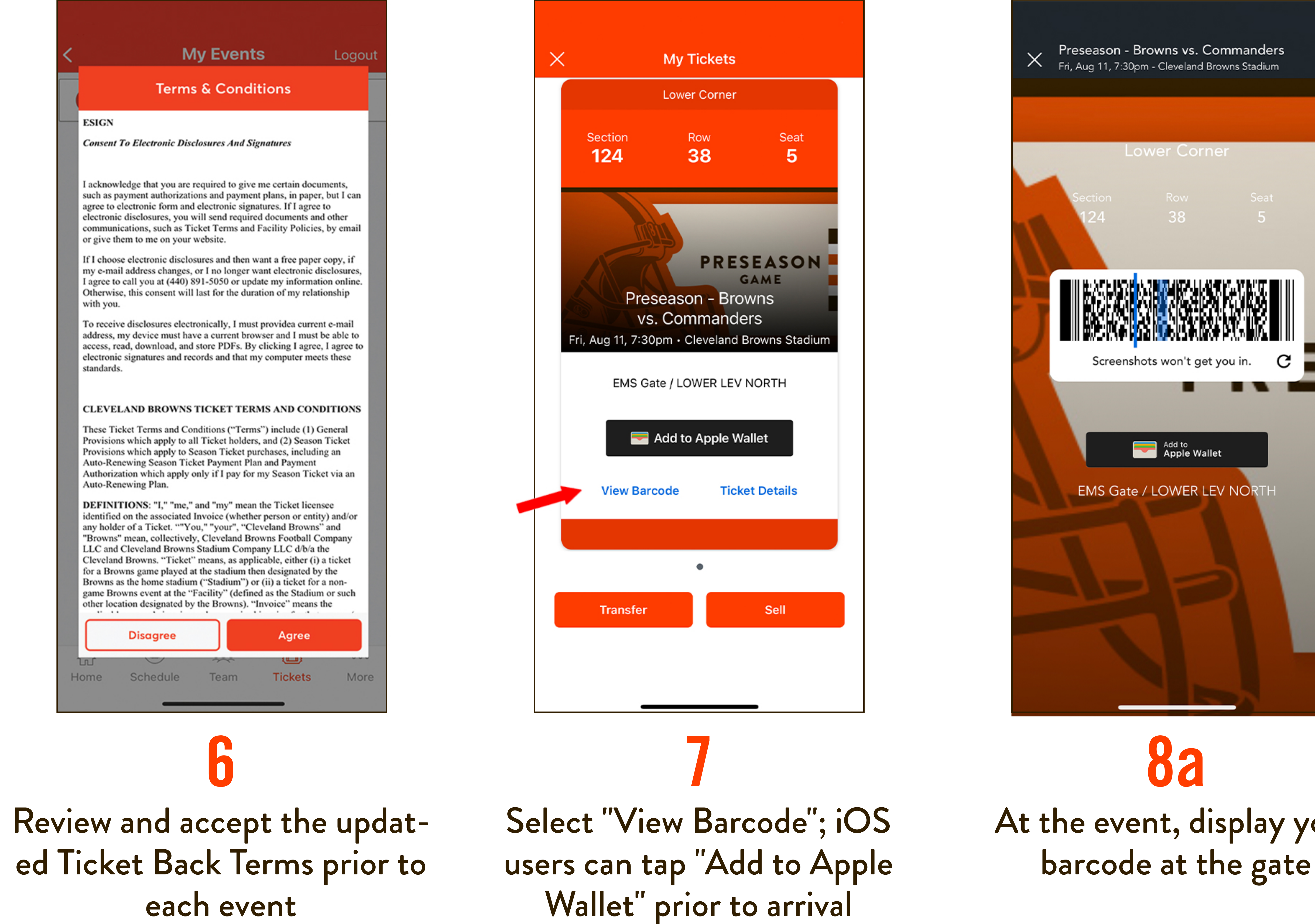

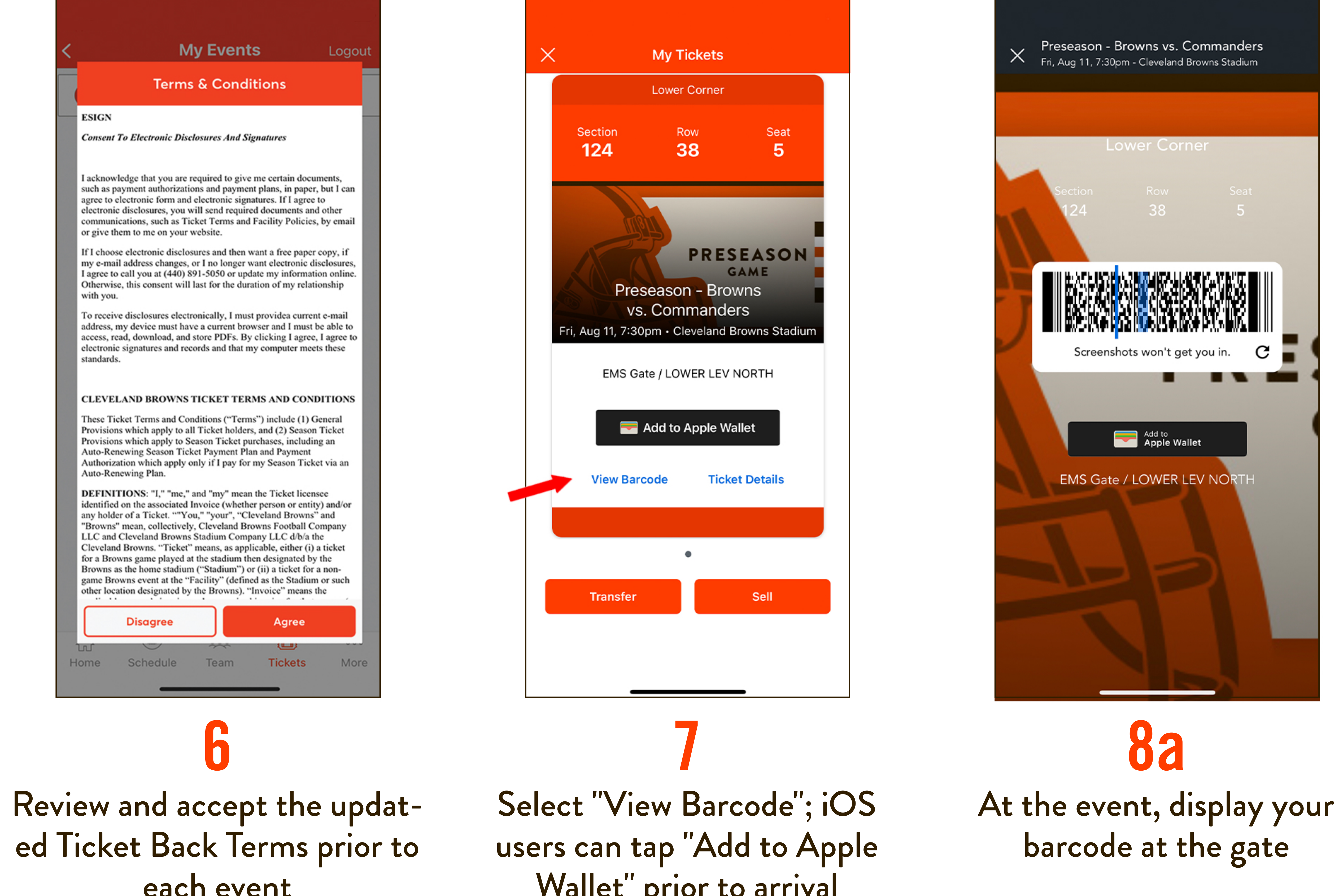

## **HOW TO USE MOBILE TICKETS** IPHONE USERS

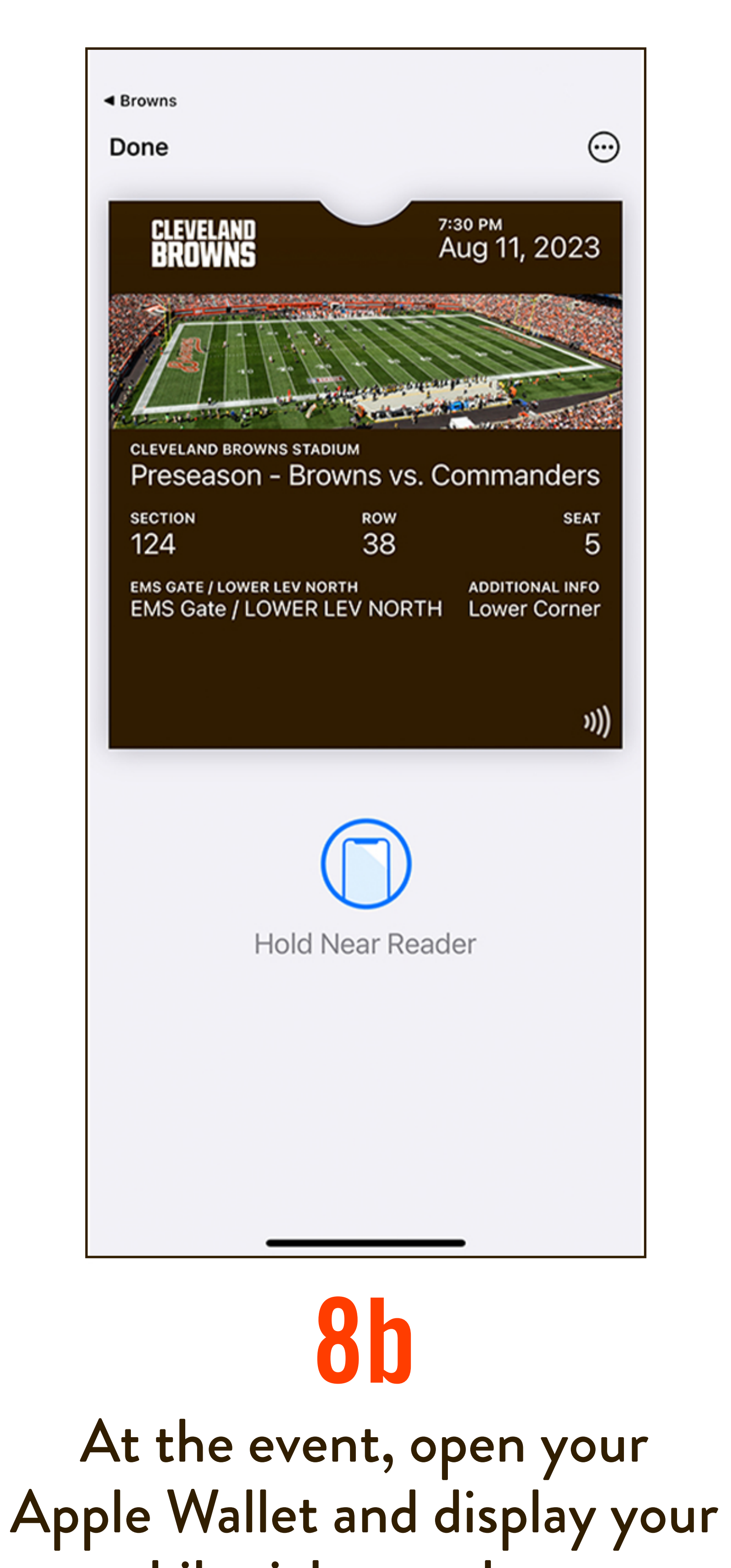

## How to Enable Passcode

\*Note: Apple requires your phone to be protected with a passcode, touchID or faceID in order to use Apple Wallet

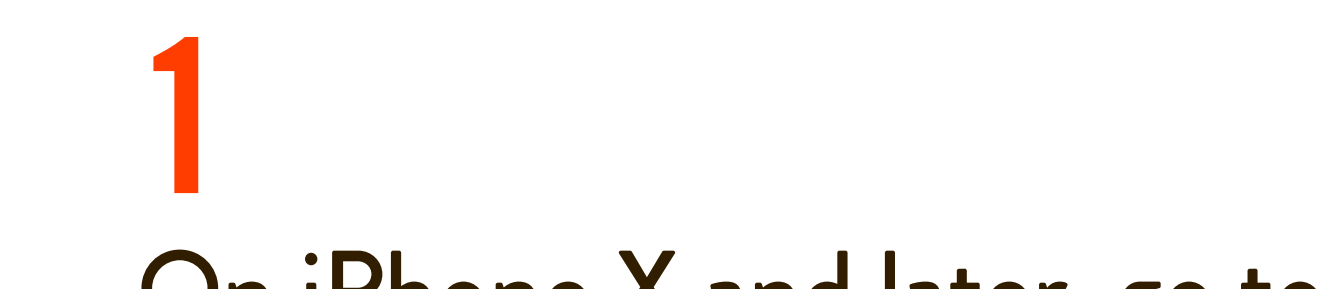

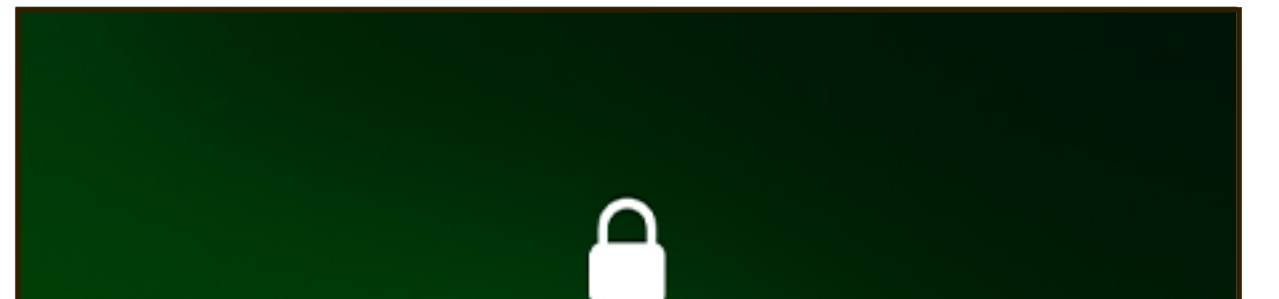

On iPhone X and later, go to Settings > FaceID & Passcode. On earlier iPhone models, go to Settings > Touch ID & Passcode

Tap "Turn Passcode On"

Enter a six-digit passcode

View your tickets in Apple Wallet. The animated blue "Hold Near Reader" icon (see step 8b) means that your mobile tickets are ready for tap and go entry at the gate

**Enter Passcode**  $\begin{array}{ccccccccccccccccc} \circ & \circ & \circ & \circ & \circ & \circ & \circ \end{array}$  $3<sub>DEF</sub>$  $\overline{2}$ **ABC**  $\frac{4}{\epsilon_{\rm HI}}$  $\sqrt{5}$ 6 MNO  $\mathsf{J}\,\mathsf{K}\,\mathsf{L}$  $9\nwxyz$ 8 7 PQRS **TUV**  $\overline{O}$ Cancel Emergency

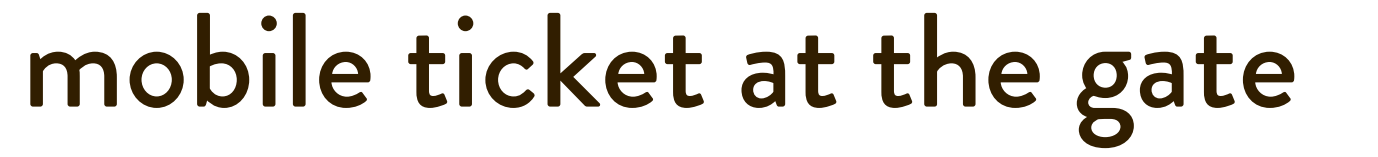